# **DESAIN REPOSITORI PUBLIK UNTUK DATA TRAINING SITE KLASIFIKASI TUTUPAN LAHAN BERBASIS WEBGIS**

Fakhry Nur Mahmudi\*) , Firman Hadi, Moehammad Awaluddin

Departemen Teknik Geodesi Fakultas Teknik Universitas Diponegoro Jl. Prof. Sudarto, SH, Tembalang, Semarang Telp.(024)76480785, 76480788 Email [: fakhry7356@gmail.com](mailto:fakhry7356@gmail.com)

#### **ABSTRAK**

Klasifikasi tutupan lahan membutuhkan data *training site* atau daerah contoh untuk melakukan sebuah klasifikasi. Data ini diambil secara langsung di lapangan atau melalui citra yang jelas. Peneliti berupaya merancang sebuah repositori yang menyimpan data tersebut untuk mempermudah dalam mendapatkan data *training site* dan mendorong para surveyor untuk berkolaborasi dalam pegumpulan data *trainig site*. Repositori ini dibangun menggunakan *framework* streamlit dengan leaflet JavaScript *mapping library*. Metode yang digunakan dalam penelitian ini menggunakan metode *prototyping* untuk pembuatan WebGIS dan menggunakan pengujian *usability*  dengan menggunakan metode *system usability scale* (SUS). Hasil dari repositori ini terdiri atas 8 halaman yaitu: *home, map, contact us, login, register, upload, profile,* dan *profile admin.* Hasil rata-rata skoring dari SUS terhadap 36 responden adalah 60,277778 sehingga dari sisi *curve grading* SUS, *acceptability ranges*, *grade scale*, dan *adjective rantings* didapatkan hasil bahwa *curve grading* SUS pengguna terhadap<https://datatrainigsite.streamlit.app/> berada pada *grade* D, tingkat *acceptability ranges* pengguna berada pada tingkat *marginal low*, tingkat *grade scale* berada pada kategori D, dan tingkat *adjective rantings* berada pada kategori OK sehingga dapat disimpulkan bahwa WebGIS masih perlu pengembangan dan evaluasi yang lebih lanjut agar dapat digunakan lebih optimal. **Kata kunci: Desain, Data Training Site, Repositori, WebGIS**

#### *ABSTRACT*

*Land cover classification requires training site data or sample areas to carry out a classification. This data is taken directly in the field or through clear imagery. To make it easier to obtain training site data and encourage surveiors to collaborate in collecting training site data, researchers are trying to design a repository that stores this data. This repository is built using the streamlit framework with the Leaflet JavaScript mapping library. The method used in this research uses the prototyping method for creating WebGIS and uses usability testing using the system usability scale (SUS) method. The results of this repository consist of 8 pages, namely: home, map, contact us, login, register, upload, profile, and admin profile. The average scoring result from SUS for 36 respondents was 60.277778 so interm of the SUS grading curve, acceptability ranges, grade scale, and adjective branches, the result was that the user's SUS grading curve for https://datatrainigsite.streamlit.app/ was at grade D, the level of user acceptability ranges is at marginal low level, the grade scale level is in category D, and the level of adjective branches is in the OK category so it can be concluded that WebGIS still needs further development and evaluation so that it can be used more optimally.*

*Keywords***:** *Design, Data Training Site, Repository, WebGIS*

\*)Penulis Utama, Penanggung Jawab

#### **I. Pendahuluan**

#### **I.1 Latar Belakang**

Perencanaan pembangunan wilayah dan pemantauan lingkungan memerlukan informasi penggunaan dan tutupan lahan terbaru (Zulfajria, Danoedoro, & Murti, 2021). Perencanaan penggunaan lahan dapat dilakukan pada skala apa pun, mulai dari skala regional hingga nasional (Baja, 2012). Dalam pembuatan tata guna lahan perlu adanya klasifikasi tutupan lahan. Klasifikasi tutupan lahan berperan penting dalam pemantauan dan pelaporan perubahan pola atau alih fungsi lahan pada suatu negara (Badan Standarisasi Nasional, 2010). Adanya pengklasifikasian

tutupan lahan tersebut mempermudah pemangku kebijakan untuk mengambil langkah-langkah yang tepat dalam pengelolaan tata guna lahan wilayahnya, baik kota, kabupaten, atau provinsi.

Klasifikasi tutupan lahan membutuhkan data *training site* atau daerah contoh untuk melakukan sebuah klasifikasi. *Training site* mewakili satu kelas tutupan lahan, misalnya hutan, sawah, kawasan terbangun, badan air, dan kawasan tidak terbangun (Sampurno & Thoriq, 2016). Data ini di ambil secara langsung di lapangan atau melalui citra yang jelas. Oleh karena itu, agar penyimpanan data *training site* dapat

Volume [12] , Nomor [4] , Tahun 2023, (ISSN : 2809-9672) 435

diakses oleh siapapun maka dibutuhkan sebuah repositori.

Repositori web menyimpan dan mengelola sejumlah besar 'objek' data. Repositori web secara konseptual tidak jauh berbeda dari sistem lain yang menyimpan objek data, seperti sistem *file*, *database* sistem manajemen, atau sistem pencarian informasi (Hirai, Raghavan, Garcia-Molina, & Paepcke, 2000). Selain itu, repositori dapat menyimpan informasi tentang lokasi suatu objek, riwayat revisinya, alat dan proses yang digunakan untuk membangunnya, batasan yang dipenuhi, siapa yang berwenang untuk mengakses atau memodifikasinya, siapa yang bertanggung jawab untuk mengelolanya, dan ketergantungannya pada objek lain (Bernstein & Dayal, 1994). Repositori juga digunakan untuk menyimpan dokumen-dokumen seperti teks, audio, ataupu video (JH & Prastowo, 2021). Repositori web dirancang untuk membantu penggguna dengan mudah menemukan suatu informasi (Afrina, 2017).

Pada penelitian (Aminudin, Basren, & Nuryasin, 2019) membangun sebuah repositori dapat dilakukan dengan beberapa cara salah satunya dengan menggunakan sumber daya atau perangkat lunak gratis yang sudah ada seperti EPrints, DSpace, ataupun SLIMS (*Senayan Library Information Management Systems*). Selain menggunakan perangkat lunak gratis yang sudah ada tersebut, repositori dapat dibangun dari awal dengan arti bahwa sistem yang dibutuhkan dibuat sendiri dari awal (Aminudin, Basren, & Nuryasin, 2019). Pada penelitian (Afrina, 2017) repositori dibangun berbasis web sehingga membutuhkan aplikasi pendukung utama seperti *mod\_perl*, *Perld*, *MySQL*, dan *Aphache*. Pada penelitian (Hirai, Raghavan, Garcia-Molina, & Paepcke, 2000) sistem repositorinya terdapat beberapa fungsi modul utama yaitu: *the crawler*, *the storage manager*, *the metadata* dan *indexing module*, *the multicast module,* dan *the query engine*. Pada penelitian (JH & Prastowo, 2021) web repositori yang dihasilkan menampilkan menu *login*, menu utama, menu *edit profile*, dan menu repositori.

Berdasarkan penjabaran permasalahan ketersedianya data *training site* dan kajian pembuatan web repositori terdahulu peneliti berupaya membuat repositori yang nantinya dapat diakses oleh publik dan untuk data *training site-*nya dapat di*update* oleh surveyor yang sudah terdaftar. Oleh karena itu, peneliti memilih judul *" Desain Repositori Publik untuk Data Training Site Klasifikasi Tutupan Lahan Berbasis WebGIS"*.

#### **I.2 Perumusan Masalah**

Rumusan masalah dalam penelitian ini adalah:

- 1. Bagaimana sistem rancangan WebGIS repositori publik *training site*?
- 2. Bagaimana cara pembuatan sistem basis data untuk penyimpanan data *training site* ?
- 3. Bagaimana cara pembuatan aplikasi WebGIS agar data pada repositori publik dapat ter*update* oleh surveyor?

4. Bagaimana melakukan uji kelayakan pada aplikasi yang telah dibuat?

#### **I.3 Tujuan dan Manfaat Penelitian**

- Tujuan dalam melakukan penelitian ini yaitu:
- 1. Membuat rancangan WebGIS repositori publik *training site*.
- 2. Mengetahui cara pembuatan sistem basis data repositori publik *training site*.
- 3. Mengetahui cara pembuatan aplikasi WebGIS repositori publik agar data dapat ter*updat*e oleh surveyor.
- 4. Mengetahui tingkat kelayakan pada aplikasi yang telah dibuat sebagai repositori publik *training site*.

Manfaat yang diperoleh dari penelitian ini yaitu:

- 1. Dapat digunakan sebagai referensi untuk membantu klasifikasi tutupan lahan dengan data *training site*.
- 2. Sebagai salah satu repositori publik untuk mendapatkan data *training site* berbasis WebGIS.
- 3. Meningkatkan kolaborasi antar surveyor dalam menyediakan data *training site*.

#### **I.4 Batasan Masalah**

Penelitian desain repositori ini mepunyai batasan sebagai berikut:

- 1. Pengambilan *sample* penelitian dilakukan di Kelurahan Meteseh dan Kelurahan Bulusan.
- 2. Metode yang dipakai berupa metode *prototyping* dan pengujian.
- 3. Pembuatan WebGIS yang menampilkan basemap peta untuk pengambilan data.
- 4. Penelitian ini mengenai desain sistem repositori publik data *training site*.
- 5. *Website* ini bersifat dinamis dan data bersifat *time series*.
- 6. Metode *usability* yang digunakan adalah *system usability scale* (SUS).
- 7. Pengambilan data kuisioner *usability* minimal 30 responden.

#### **II. Tinjauan Pustaka**

#### **II.1** *Training Site*

*Training site* merupakan daerah contoh yang digunakan untuk mencirikan kelas (Sampurno & Thoriq, 2016). Sekelompok *training site* mewakili satu kelas tutupan lahan, misalnya hutan, sawah, badan air, dan kawasan terbangun (Sampurno & Thoriq, 2016). Proses *training site* dilakukan dengan cara memilih contoh *pixel* untuk setiap kelas didasarkan kepada kesamaan kenampakan dengan data *pixel* untuk daerah yang sudah diketahui tutupan lahannya berdasarkan hasil kunjungan lapangan (Suyatna, 2003).

#### **II.2 Sistem Informasi Geografis**

Aronof dalam (Sumantri, Supriyatno, Sutisna, & Widana, 2019) menyatakan Sistem Informasi Geografis (*Geographic Information System/*GIS) atau dikenal degan SIG adalah sistem informasi dengan basis komputer yang berguna untuk pengolahan serta penyimpanan data atau informasi geografis. Secara umum, konsep SIG merupakan suatu komponen yang terdiri dari *hardware*, *software*, data geografis, dan personel yang bekerja sama secara efektif dalam memasukkan, menyimpan, memperbaiki, memperbaharui, mengelola, memanipulasi, mengintegrasikan, menganalisis informasi dan menyajikannya (Sumantri, Supriyatno, Sutisna, & Widana, 2019).

#### **II.3 Repositori dan Web Repositori (***Webometrics***)** Repositori adalah *database* informasi bersama tentang fabrikasi rekayasa yang diproduksi atau digunakan oleh suatu perusahaan. Contoh fabrikasi tersebut termasuk perangkat lunak, dokumen, peta, sistem informasi, dan diproduksi secara terpisah

komponen dan sistem (Bernstein & Dayal, 1994). *Webometrics* adalah layanan sistem yang menyediakan informasi oleh siapapun yang disebarkan di internet. Penggunaan teknologi ini mempermudah akses suatu informasi selama 24 jam dalam sehari karena dikelola oleh mesin. Informasi yang tersedia pada web untuk pengaksesannya memerlukan beberapa perangkat lunak yang dikenal dengan web repositori (Afrina, 2017).

#### **II.4 Arsitektur Sistem Informasi**

Seperti halnya membangun rumah maka diperlukan *blueprint* dan desain untuk bangunan tersebut. Hal yang sama berlaku ketika mencoba membuat sistem informasi. Model atau arsitektur sistem informasi diperlukan sebelum sistem informasi dikodekan dalam bahasa pemrograman. Pemodelan sistem informasi pada hakekatnya direpresentasikan agar sistem informasi yang dibangun terarah, efektif dan efisien sesuai dengan harapan dan tujuan dari sistem informasi tersebut. Tanpa pemodelan yang baik, proses pembangunan sistem informasi sulit dikendalikan dan hasil akhirnya bisa saja menyimpang dari tujuan semula (Sulianta, 2019).

# **II.5** *Use Case Diagram*

*Use case* adalah deskripsi fungsionalitas sistem dari sudut pandang atau dari perspektif pengguna sistem. *Use cas*e mendefinisikan apa yang akan dipecahkan oleh sistem dan komponennya, bukan mendefinisikan bagaimana sistem dan komponennya berinteraksi satu sama lain. *Use case* beroperasi menggunakan skenario yang menggambarkan urutan atau langkah-langkah yang menjelaskan apa yang dilakukan pengguna dengan sistem dan sebaliknya. *Use case* mendefinisikan fungsionalitas sistem, interaksi pengguna dengan sistem, dan hubungan antara pengguna dan fungsionalitas sistem (Arifin & HS, 2017).

# **II.6** *Entity Relationship Diagram* **(ERD)**

ERD merupakan model data yang menggambarkan hubungan antara suatu entitas dengan entitas lain yang memiliki hubungan (relasi) dengan batasan tertentu. Hubungan antar entitas mengandung dua komponen yang menyatakan hubungan yang terjadi, yaitu derajat dan partisipasi dalam hubungan tersebut. Derajat relasi menunjukkan jumlah anggota entitas yang terlibat dalam relasi yang terbentuk. Derajat relasi dalam *relationship tipe*, batasan *structural cardinality ratio* mempunyai jenis seperti *one to one relationship*, *one to many relationship*, dan *many to many relationship* (Waljiyanto, 2003).

# **II.7 Uji** *Usability*

*Usability* yang mendefinisikan sejauh mana sebuah produk dapat digunakan oleh pengguna secara spesifik, dalam mencapai tujuan secara efektik, efisien dan memuaskan (Bevan, Carter, Earthy, & Geis, 2016). Uji *usability* yang akan digunakan dalam penelitian ini adalah menggunakan metode *system usability scale* (SUS). *System Usability Scale* (SUS) adalah skala sepuluh item sederhana yang memberikan pandangan subjektif secara global penilaian kegunaan. SUS adalah skala *Likert*. Seringkali diasumsikan bahwa skala *Likert* hanyalah skala yang didasarkan pada pertanyaan pilihan yang dipaksakan, di mana sebuah pernyataan dibuat dan responden kemudian menunjukkan tingkat kepuasannya. setuju atau tidak setuju dengan pernyataan tersebut pada skala 5 (atau 7) (Brooke, 1995).

# **II.8** *Framework*

*Framework* merupakan kumpulan kode yang disimpan dalam *file* terpisah sehingga menyederhanakan operasi yang berulang. Contohnya seperti, menghubungkan ke *database* atau membangun elemen HTML yang diabtraksikan dan disederhanakan. Ketika memanggil fungsi dalam *framework* lebih mudah ditangani daripada kode aslinya (Upton, 2007). Selain itu, *framework* juga dapat diartikan sebagai sekumpulan intruksi atau fungsi dasar yang membentuk dan saling berinteraksi satu sama lain dengan aturanaturan tertentu sehingga saat membangun aplikasi *website* harus mengikuti aturan *framework* tersebut (Wardana, 2010).

# **II.9 Metode** *Prototyping*

*Prototyping* terdiri atas pembangunan seuatu sitem percobaan dengan akurat dan murah untuk evaluasi pengguna akhir. *Prototype* memberi pengguna gambaran umum dan ide tentang persyaratan sitem informasinya (Sukoharsono & Con-Hons, 2008). Tahapan pembuatan *prototype* seperti berikut (Sukoharsono & Con-Hons, 2008):

- 1. Mendefinisikan masalah
- 2. Mengelompokkan pemecahan masalah
- 3. Membuat sistem *platform* / dasar
- 4. Merancang aplikasi dengan *prototype*
- 5. Menerapkan sistem *prototype*

# **III. Metodologi Penelitian**

#### **III.1 Alat dan Data Penelitian**

- 1. Alat yang digunakan yaitu:
	- a. Laptop acer swift SF314-54G Intel(R) Core(TM) i5-8250U CPU @ 1.60GHz 1.80 GHz RAM 12.0 GB.
- b. Software Ms. Office Word 2016 untuk pembuatan laporan.
- c. Ms. Office Excel 2016 untuk *entry* data dan pengolahan data.
- d. *Softtware* QGIS untuk testing data hasil download *shape file*.
- e. Aplikasi Visual Studio Code digunakan sebagai code *editor.*
- f. Python dan JavaScript sebagai bahas pemrograman yang digunakan.
- g. PostgreSQL untuk pembuatan *database*.
- h. *Framework* streamlit untuk membantu dalam pembuatan *map-service*.
- i. VPS untuk menjalankan *back-end* server.
- j. Bitvise SSH Client untuk mebuka VPS.
- k. Penyimpanan objek menggunakan *space* DigitalOcean
- l. GPS Map Camera untuk melakukan survei.
- 2. Data-data yang diperlukan dalam penelitian ini adalah:
	- a. Basemap open street map.
	- b. Data *training site* berupa atribut jenis tutupan lahan, tanggal pengambilan foto, koordinat, nama surveior, foto geotagging, dan sebagainya.

#### **III.2 Diagram Alir Penelitian**

Diagram alir penelitian dapat dilihat pada **Gambar 1**.

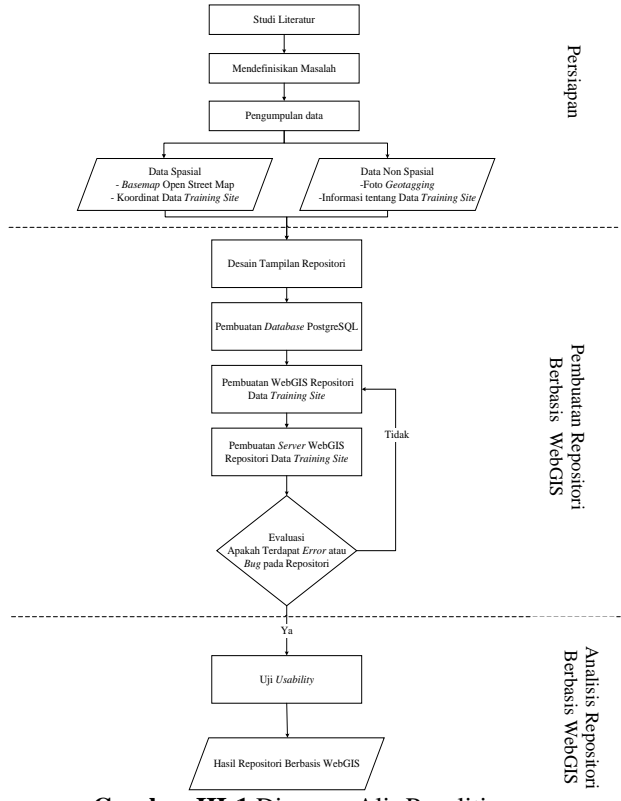

**Gambar III-1** Diagram Alir Penelitian

#### **III.3 Tahapan Penelitian**

Tahapan penelitian sebagai berikut:

1. Tahap Persiapan, dilakukan pengkajian terhadap literatur seperti jurnal, buku, dan tugas akhir sebelumnya. Pada tahap ini juga mendefinisikan

permaslahan yang akan diangkat dalam penelitian ini. Selain itu, pada tahap ini dilakukan pengumpulan data dalam bentuk spasial maupun non spasial.

- 2. Tahap pembuatan repositori berbasis WebGIS, dilakukan dengan metode *prototyping* dengan membuat desain tampilan repositori*,* dilanjutkan dengan pembuatan *database*, pembuatan WebGIS repositori data *training site,* pembuatan *server* WebGIS repositori data *training site,* dan evaluasi apakah WebGIS tidak mengalami kendala.
- 3. Tahap analisis repositori berbasis WebGIS, dilakukan dengan melakukan uji *usability*  dengan metode *system usability scale* (SUS) dan mendapatkan hasil repositori berbasis WebGIS.

#### **IV. Hasil dan Pembahasan**

**IV.1 Hasil Pembuatan Aplikasi WebGIS** *Front-End*

#### **IV.1.1 Tampilan** *Home Page*

Menu halaman *home page* menampilkan penjelasan sederhana pada aplikasi WebGIS ini. Pada halaman ini mengajak pengguna dengan penyampaian persuasif, halaman ini juga menampilkan tutorial penggunaan WebGIS ini dengan mengakses video, terdapat juga *file* excel yang dapat di download jika ingin melakukan input data menggunakan format excel.

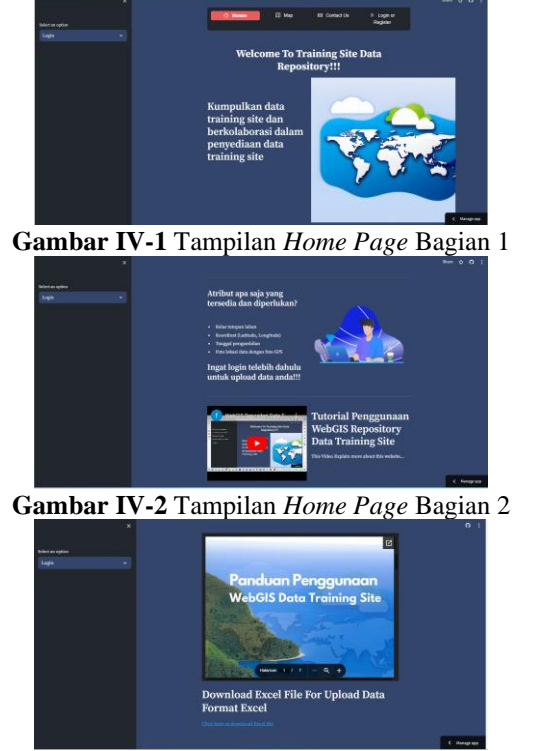

**Gambar IV-3** Tampilan *Home Page* Bagian 3

#### **IV.1.2 Tampilan** *Map Page*

Menu halaman *map page* mempunyai tampilan sederhana dimana pada halaman ini memberi pemberitahuan kepada para pengguna yang ingin meng *upload* data maka perlu melakukan *login* terlebih dahulu ke dalam *website*.

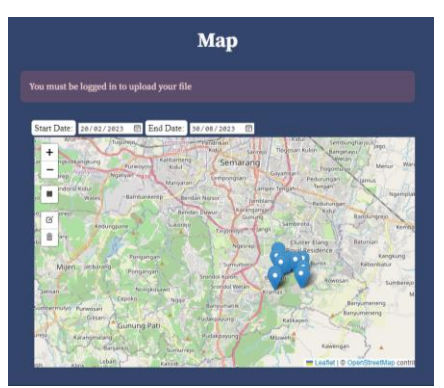

**Gambar IV-4** Tampilan *Map Page*

- IV.1.2.1 Langkah-Langkah Mendownload Data Pada *Map Page*
	- 1. Tentukan tanggal, bulan, dan tahun data yang ingin dicari. Misalkan data yang ingin dicari berada pada tanggal 2 maret 2023 hingga 3 agustus 2023.

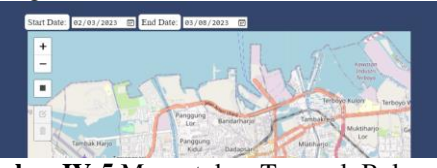

**Gambar IV-5** Menentukan Tanggal, Bulan, dan Tahun Pencarian Data *Training Site*

- 2. Tentukan lokasi atau daerah yang ingin dicari datanya. Lakukan *zoom in* atau *zoom out* untuk mencari daerah lokasi.
- 3. Gambar *area of interest* dengan menggunakan fungsi *rectangle* yang ada pada bagian kiri peta.

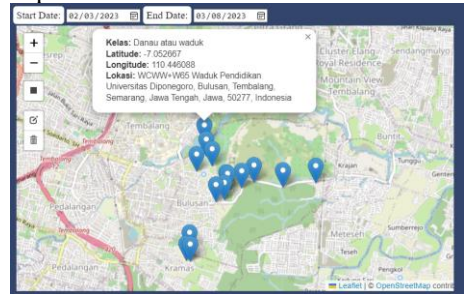

**Gambar IV-6** Hasil Pencarian Data *Training Site* yang Muncul di Peta

4. Tampilkan kolom data hasil pencarian dengan mengklik tombol *Fetch User Data*.

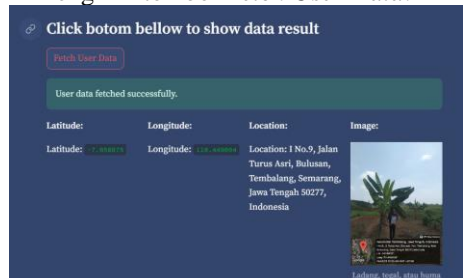

**Gambar IV-7** Menampilkan Kolom Hasil Pencarian Data *Training Site*

- 5. Pilih format *download* yang diinginkan seperti *excel format*.
- 6. Klik tombol *download excel* untuk mendapatkan link untuk *download* datanya.
- 7. Klik *link download excel file.* Hasilnya akan tersimpan pada perangkat keras untuk men*download* datanya.

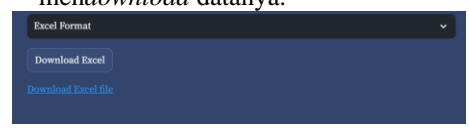

**Gambar IV-8** *Link Download Excel*

#### **IV.1.3 Tampilan** *Contact Us Page*

Menu halaman *contact us page* menampilkan fitur untuk menghubungi admin dengan cara mengirimkan pesan langsung kepada administrator dengan meng*input*kan nama, email, dan pesan yang akan dikirim. Setelah itu, pengiriman pesan diakhiri dengan mengklik tombol "*Submit*".

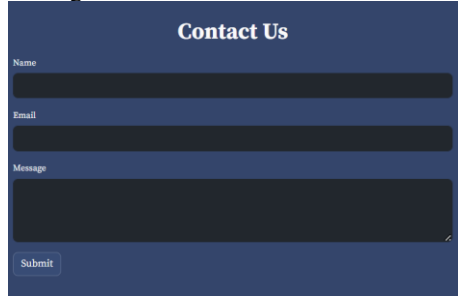

**Gambar IV-9** Tampilan *Contact Us Page*

#### **IV.1.4 Tampilan** *Login Page*

Halaman *login* menampilkan fitur untuk pengguna agar dapat masuk ke dalam aplikasi WebGIS dengan meng*input*kan *username* dan *password* pengguna yang mana diakhir dengan mengklik tombol "*Login*".

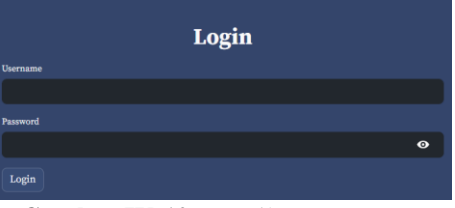

**Gambar IV-10** Tampilan *Login Page*

#### **IV.1.5 Tampilan** *Register Page*

Halaman *register* menampilkan fitur untuk pengguna sehingga dapat melakukan registrasi pada WebGIS. Ketika melakukan registrasi ada beberapa yang perlu diisikan seperti *username, first name, last name, password, birthday, gender, email, country, province, city/regency, district, sub district, address,*  dan *phone number.* Setelah meng*input*kan semua data selanjutnya klik *register* yang mana jika berhasil akan memunculkan pemberitahuan berhasil namun jika gagal maka perlu untuk melakukan pengecekan lagi.

# Jurnal Geodesi Undip **Oktober 2023**

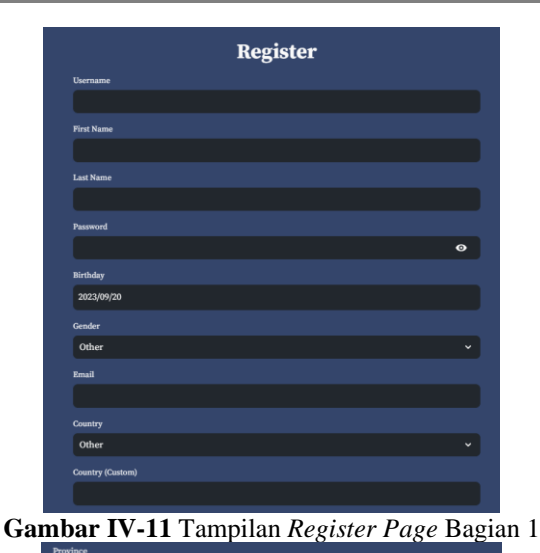

**Gambar IV-12** Tampilan *Register Page* Bagian 2

#### **IV.1.6 Tampilan** *Upload Page*

Menu halaman *upload page* menampilkan fitur untuk pengguna yang telah melakukan *login* ke dalam WebGIS. Halaman *upload* ini mempunyai beberapa opsi dalam mengunggah data ada dua cara. Pertama dengan cara manual dan kedua dengan cara mengunggah data yang sudah diisikan ke dalam format excel yang sudah ditentukan.

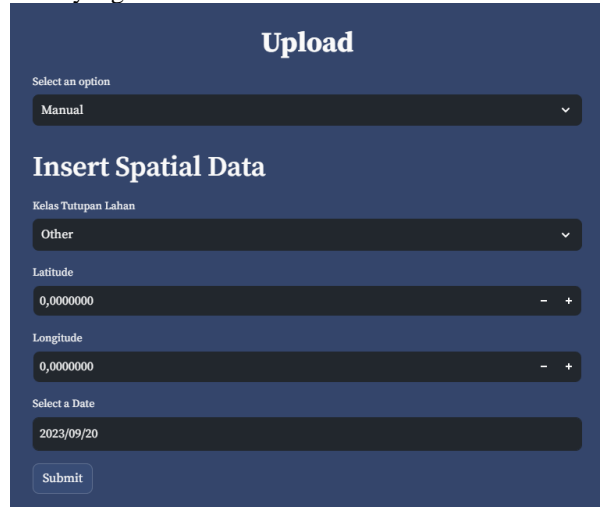

**Gambar IV-13** Tampilan *Profile Upload Page* dengan Cara Manual

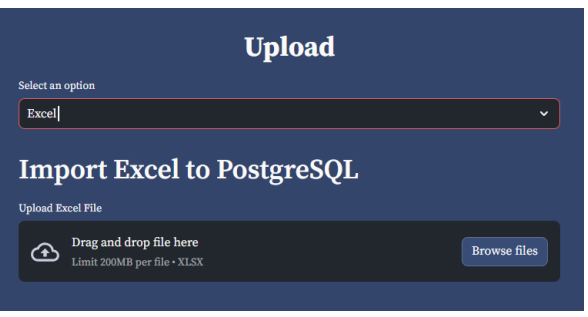

**Gambar IV-14** Tampilan *Profile Upload Page* dengan Cara *Import Excel*

- IV.1.6.1 Langkah-Langkah *Upload File* degan Cara Manual
	- 1. Lakukan *login* terlebih dahulu untuk dapat melakukan *upload.* Isikan data *username* dan *password* pengguna.
	- 2. Pergi ke halaman *upload.* Kemudian pilih cara *upload* manual.
	- 3. Isikan data hasil survei lapangan. Misalkan data dengan kelas tutupan lahan adalah lahan terbangun dengan latitude -7,05688 dan longitude 110,466346. Kemudian data pengambilan survei dilakukan pada tanggal 19 april 2023. Setelah itu, klik tombol *submit*.

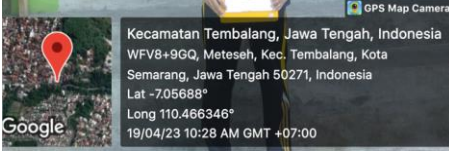

**Gambar IV-15** Foto Survei Data *Training Site*

- 4. Pergi ke halaman *profile,* kemudian masukkan foto hasil survei dan edit lokasi sesuai dengan hasil survei yanga ada di foto.
- IV.1.6.2 Langkah-Langkah *Upload File* degan Cara *Upload Excel*
	- 1. Lakukan *login* terlebih dahulu untuk dapat melakukan *upload.* Isikan data *username* dan *password* pengguna.
	- 2. Pergi ke halaman *upload.* Kemudian pilih cara *upload excel*.
	- 3. Import data yang sudah diisikan pada format excel yang sudah tersedia.

| <b>Select an option</b> |                                                        |                          |
|-------------------------|--------------------------------------------------------|--------------------------|
| Excel                   |                                                        | $\overline{\phantom{a}}$ |
|                         | <b>Import Excel to PostgreSQL</b>                      |                          |
|                         | <b>Upload Excel File</b>                               |                          |
| 企                       | Drag and drop file here<br>Limit 200MB per file · XLSX | <b>Browse files</b>      |

**Gambar IV-16** Meng*import* Data *Training Site* dengan Format Excel

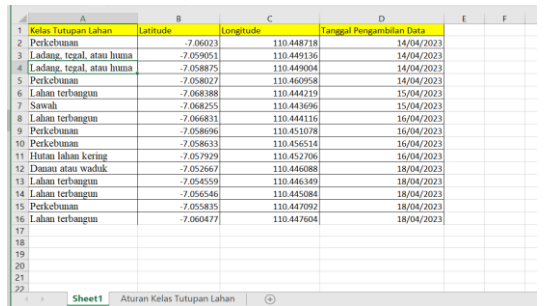

**Gambar IV-17** Contoh Pengisian Data untuk *Upload* Data dengan Format Excel

4. Pergi ke halaman *profile,* kemudian masukkan foto hasil survei dan edit lokasi sesuai dengan hasil survei yanga ada di foto.

#### **IV.1.7 Tampilan** *Profile Page*

Menu halaman *profile* menampilkan data dan fitur untuk pengguna. Data pengguna menampilkan beberapa informasi seperti *username* atau nama pengguna, *name* atau nama, *full addres* atau alamat lengkap, *email, phone number* atau nomor telepon. Dibawah informasi pengguna ada fitur untuk memilih pembaharuan data *profile* pengguna.

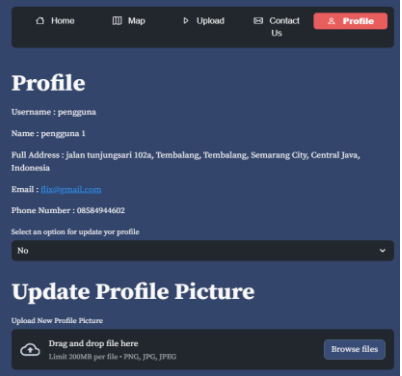

**Gambar IV-18** Tampilan *Profile Page*

#### **IV.1.8 Tampilan** *Profile Admin Page*

Menu halaman *profile admin* menampilkan data dan fitur untuk yang tidak jauh dari menu halaman *profile page*. Data yang ditampilkan berupa informasi seperti *username* atau nama pengguna, *name* atau nama, *full addres* atau alamat lengkap, *email, phone number*  atau nomor telepon. Pada informasi tersebut dibawahnya terdapat fitur untuk memilih pembaharuan data *profile* bagi administrator.

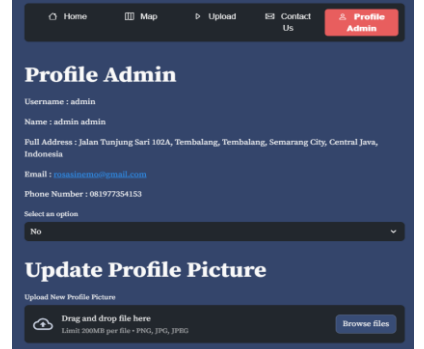

**Gambar IV-19** Tampilan Pro*file Admin Page*

#### **IV.1.9 Tampilan** *Side Bar*

WebGIS ini mempunyai *side bar* yang dapat dimunculkan atau disembunyikan. Tampilan *side bar*  ketika *login* ke dalam WebGIS dapat menampilkan kata sambutan, foto *profile*, dan tombol *logout*. Sedangkan tampilan *side bar* ketika tidak sedang *login* dapat menampilkan opsi pilihan untuk melakukan *login* atau *register*. Perlu diketahui bahwa perubahan halamannya hanya dapat terlihat pada menu *login and register*.

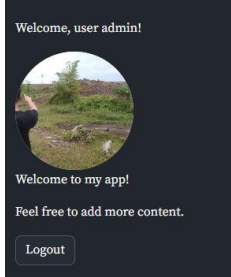

**Gambar IV-20** Tampilan *Side Bar* Sesudah *Login*

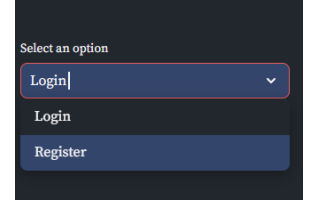

**Gambar IV-21** Tampilan *Side Bar* Sebelum *Login*

**IV.2 Hasil Pembuatan Aplikasi WebGIS** *Back-End*

#### **IV.2.1 Server** *Back-End* **dengan Kode JavaScript**

Server *back-end* dengan kode JavaScript ini berjalan pada port 3000 dan dapat diakses melalui <https://server.trainingsite.online/api/data> untuk melakukan operasi pemanggilan data pada server yang berjalan. Data yang sudah dipanggil akan dikembalikan ke WebGIS sehingga dapat disajikan pada peta digital. Server akan menghilangkan hasil gambar *area of interest* jika data *training site* berhasil diambil begitu juga jika tidak terdapat pada lokasi tersebut.

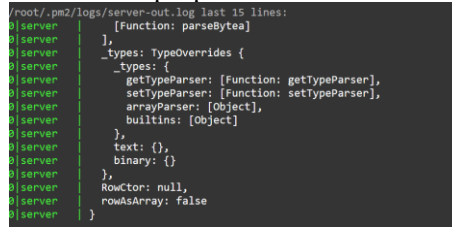

**Gambar IV-22** Tampilan Logs *File* Server JavaScript

#### **IV.2.2 Server** *Back-End* **dengan Kode Python**

Server *back-end* dengan kode python ini berjalan pada port 5002 dan dapat diakses melalui [https://server2.trainingsite.online/process\\_data](https://server2.trainingsite.online/process_data) untuk melakukan penyimpanan data tanggal dan hasil gambar *area of interest* yang telah dilakukan. Pengambilan data tanggal dan hasil gambar *area of interest* dapat diakses melalui

[https://server2.trainingsite.online/get\\_user\\_data.](https://server2.trainingsite.online/get_user_data) Data tersebut kemudian dapat digunakan untuk menampilkan data *trainig site* yang ada di *database* dan untuk mendowload data *training site*.

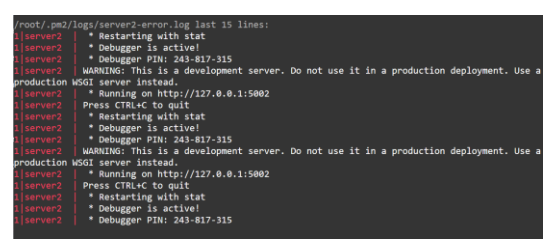

**Gambar IV-23** Tampilan Logs *File* Server Python

#### **IV.3 Hasil Pembuatan** *Database* **PostgreSQL**

Dalam pembuatan *database* didapatkan tiga tabel yaitu tabel spasial\_data\_training\_site, tabel users, dan tabel spasial\_input\_user. Tabel spasial\_data\_training\_site berisikan data *training site* yang sudah disetujui oleh administrator. Data tersebut nantinya dapat dicari, ditampilkan, dan diunduh oleh pengguna melalui WebGIS. Data ini terdiri atas 9 atribut mulai dari id\_kelas\_tutupan\_lahan, id\_users, kelas\_tutupan\_lahan, latitude, longitude, geom, location, date, dan image data.

| Notifications<br>Data Output<br>Messages |                                                  |                                 |                                                                  |             |                                          |             |                  |                               |              |                               |
|------------------------------------------|--------------------------------------------------|---------------------------------|------------------------------------------------------------------|-------------|------------------------------------------|-------------|------------------|-------------------------------|--------------|-------------------------------|
| E+                                       | 區<br>$\vee$ 0<br>品<br>в                          | ≛<br>$\boldsymbol{\mathcal{N}}$ |                                                                  |             |                                          |             |                  |                               |              |                               |
|                                          | id kelas tutupan lahan<br>[PK] character varying | id users                        | kelas tutupan lahan latitude<br>character vari character varying |             | longitude<br>double precis double precis | $\mathbf u$ | geom<br>geometry | location<br>character varying | date<br>date | image_data<br>character varyi |
|                                          | Danau atau waduk_4                               | pengguna                        | Danau atau waduk                                                 | $-7.063356$ | 110.461234                               |             | 0101000020       | WFP6+JHH E                    | 2023-04-19   | https://tugasa                |
| $\overline{2}$                           | Danau atau waduk_c                               | pengguna                        | Danau atau waduk                                                 | $-7.052667$ | 110.446088                               |             | 0101000020       | WCWW+W65                      | 2023-04-18   | https://tugasa                |
| $\mathbf{a}$                             | Hutan lahan kering                               | pengguna                        | Hutan lahan keri                                                 | $-7057929$  | 110 452706                               |             | 0101000020       | WFR3+V66. B                   | 2023-04-16   | https://tugasa                |
| 4                                        | Ladang, tegal, atau h                            | pengguna                        | Ladang, tegal, at                                                | $-7.058875$ | 110.449004                               |             | 0101000020       | I No.9, Jalan T.,             | 2023-04-14   | https://tugasa                |
|                                          |                                                  |                                 |                                                                  |             |                                          |             |                  |                               |              |                               |

**Gambar IV-24** Tabel spasial\_data\_training\_site

Tabel users berisikan data pengguna sehingga bagi pengguna yang ingin menambahkan data ke dalam repositori data *training site* berbasis WebGIS dapat dilakukan dengan masuk ke dalah WebGIS terlebih dahulu. Tabel ini mempunyai atribut seperti id, username, first name, last name, password, birthday, gender, email, country, province, city\_regency, district, subdistrict, address, cellphone, dan status pengguna.

|                | ■ ■ > 白 ■ ■ ■ 土 /                                                              |          |            |           |          |            |        |                                                                                |           |            |              |
|----------------|--------------------------------------------------------------------------------|----------|------------|-----------|----------|------------|--------|--------------------------------------------------------------------------------|-----------|------------|--------------|
|                | IPKI characte character vari character vari character vari character vari date | username | first_name | last_name | password | birthday   | gender | email<br>character van character van character van character van character van | country   | province   | city_regency |
|                | admin.01                                                                       | admin    | admin      | admin     | admin    | 2023-09-03 | Male   | rosasine                                                                       | Indonesia | Central J  | Semaran      |
| $\overline{2}$ | pengguna                                                                       | pengguna | pengguna   |           | pengguna | 2023-09-03 | Male   | flix@omai                                                                      | Indonesia | Central J. | Semaran      |
|                |                                                                                |          |            |           |          |            |        |                                                                                |           |            |              |

Total rows: 2 of 2 Query complete 00:00:00.938 **Gambar IV-25** Tabel Users

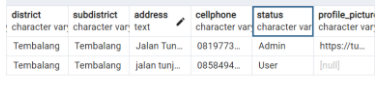

Ln 1, Col 1

#### **Gambar IV-26 Tabel Users**

Tabel spasial\_input\_user berisikan data *training site* yang belum disetujui oleh administrator. Data tersebut nantinya dapat diedit oleh pengguna melalui menu *profile* atau menu *profile admin*. Data ini terdiri atas 10 atribut mulai dari id kelas tutupan lahan, id users, kelas\_tutupan\_lahan, latitude, longitude, geom, location, date, image data, dan admin note.

| Notifications<br>Data Output<br>Messages               |                                                              |          |                                          |             |                                          |          |           |                                    |              |                                   |               |
|--------------------------------------------------------|--------------------------------------------------------------|----------|------------------------------------------|-------------|------------------------------------------|----------|-----------|------------------------------------|--------------|-----------------------------------|---------------|
| 凾<br>曷<br>E.<br>۰<br>î<br>$\checkmark$<br>$\checkmark$ |                                                              |          |                                          |             |                                          |          |           |                                    |              |                                   |               |
|                                                        | id kelas tutupar id users<br>IPKI character vi character var |          | kelas_tutupan_lahan<br>character varying | latitude    | longitude<br>double precis double precis | <b>D</b> | geom      | location<br>geometri character var | date<br>date | image data<br>character vary text | admin_note    |
|                                                        | Lahan terba                                                  | pengguna | Lahan terbangun                          | $-7.05629$  | 110.463843                               |          | 010100002 | Gang Mar                           | 2023-04-19   | https://tu                        | [null]        |
| $\overline{2}$                                         | Lahan terba                                                  | pengguna | Lahan terbangun                          | $-7.057341$ | 110.462835                               |          | 010100002 | Jalan Kol.                         | 2023-04-19   | https://tu                        | [null]        |
| $\overline{a}$                                         | Lahan terba                                                  | pengguna | Lahan terbangun                          | $-7.05656$  | 110.466248                               |          | 010100002 | Gang Wo                            | 2023-04-19   | https://tu                        | [null]        |
| 4                                                      | Lahan terba                                                  | pengguna | Lahan terbangun                          | $-7.05817$  | 110 462784                               |          | 010100002 | Jalan Ruk                          | 2023-04-19   | https://tu                        | <b>Inuill</b> |
|                                                        |                                                              |          |                                          |             |                                          |          |           |                                    |              |                                   |               |
|                                                        | Total rows: 13 of 13                                         |          | Ouery complete 00:00:00.963              |             |                                          |          |           |                                    |              |                                   | Ln 2. Col 37  |

**Gambar IV-27** Tabel spasial\_input\_user

#### **IV.4 Analisis Usability**

Berdasarkan hasil pengolahann dari 36 responden didapatkan nilai rata-rata *system usability scale* (SUS) sebesar 60,277778. Berdasarkan *curve grading sus* yang termuat pada penelitian James R. Lewis pada tahun 2018 terbagi ke dalam 11 *grade* yaitu  $(A+)$  dengan rentang 84,1 – 100;  $(A)$  dengan rentang 80,8 – 84.0; (A-) 78,9 – 80, 7; B+ dengan rentang 77,2 -78,8; B dengan rentang  $74,1 - 77,1$ ; B- dengan rentang 72,6 – 74,0; C+ dengan rentang 71,1 – 72,5; C dengan rentang 65,0 – 71,0 ; C- dengan rentang 62,7 – 64,9; D dengan rentang  $51,7 - 62,6$ ; F dengan rentang  $0 - 51,6$ . Oleh karena itu, berdasarkan skor SUS yang didapatakan maka hasil pengujian aplikasi berada pada *grade* D yang menandakan nilai dari web repositori berada pada rentang dibawah rata-rata namun aplikasi dapat digunakan oleh pengguna dan butuh peningkatan yang lebih baik.

| TUDVI I 1<br>-1. Hash I chintangan D <i>ysicm Osabuuy</i> Beate (BOB) |                |                |                |                |                |                |                |                |                |                |              |                 |
|-----------------------------------------------------------------------|----------------|----------------|----------------|----------------|----------------|----------------|----------------|----------------|----------------|----------------|--------------|-----------------|
| Resp.                                                                 | X <sub>1</sub> | X <sub>2</sub> | X3             | X4             | X <sub>5</sub> | X <sub>6</sub> | X7             | X <sub>8</sub> | <b>X9</b>      | X10            | <b>TOTAL</b> | <b>SKOR SUS</b> |
| 1                                                                     | 2              | $\overline{2}$ | 2              | $\overline{2}$ | 2              | 2              | 2              | $\overline{2}$ | 2              | 2              | 20           | 50              |
| $\overline{2}$                                                        | 3              | 1              | 4              | $\overline{2}$ | 3              | $\overline{2}$ | 1              | 4              | 4              | 2              | 26           | 65              |
| 3                                                                     | 3              | 3              | 3              | 3              | 3              | 3              | 3              | 3              | 3              | 3              | 30           | 75              |
| $\overline{4}$                                                        | 3              | 4              | 4              | 4              | 4              | 4              | $\overline{4}$ | 4              | 4              | $\overline{4}$ | 39           | 97.5            |
| 5                                                                     | 3              | 1              | $\overline{4}$ | $\mathbf 0$    | 3              | 1              | 3              | 3              | 3              | $\overline{2}$ | 23           | 57.5            |
| 6                                                                     | $\overline{2}$ | $\overline{2}$ | 2              | 3              | 3              | 3              | 3              | 3              | 3              | 1              | 25           | 62.5            |
| $\overline{7}$                                                        | $\overline{4}$ | 1              | 4              | $\overline{2}$ | 3              | $\overline{2}$ | 3              | 3              | 3              | 2              | 27           | 67.5            |
| 8                                                                     | 3              | $\overline{2}$ | 3              | 1              | $\overline{2}$ | $\overline{2}$ | 4              | 3              | $\overline{2}$ | 1              | 23           | 57.5            |
| 9                                                                     | 4              | 2              | 3              | 3              | 3              | 3              | 3              | 3              | 3              | 1              | 28           | 70              |
| 10                                                                    | $\overline{2}$ | $\overline{2}$ | 3              | $\mathbf 0$    | 2              | 1              | $\overline{2}$ | $\overline{2}$ | $\overline{2}$ | $\overline{2}$ | 18           | 45              |
| 11                                                                    | 3              | 3              | 4              | $\mathbf 0$    | 3              | 1              | 3              | 1              | 3              | 1              | 22           | 55              |
| 12                                                                    | 3              | 0              | 4              | 1              | 4              | 4              | 4              | 4              | 4              | 3              | 31           | 77.5            |
| 13                                                                    | 3              | 1              | 3              | $\overline{2}$ | 3              | 3              | $\overline{2}$ | 3              | $\overline{2}$ | 1              | 23           | 57.5            |
| 14                                                                    | $\overline{2}$ | 0              | 3              | 3              | 3              | 1              | 4              | 3              | 3              | $\overline{2}$ | 24           | 60              |
| 15                                                                    | 1              | 3              | $\overline{2}$ | $\Omega$       | $\overline{2}$ | $\overline{2}$ | 3              | $\overline{2}$ | $\overline{2}$ | 1              | 18           | 45              |
| 16                                                                    | 1              | 1              | 3              | $\overline{4}$ | $\overline{2}$ | 3              | $\overline{4}$ | 3              | $\overline{2}$ | 3              | 26           | 65              |
| 17                                                                    | $\overline{2}$ | 1              | 4              | $\overline{2}$ | 2              | $\overline{2}$ | $\overline{2}$ | $\overline{2}$ | $\overline{2}$ | $\overline{2}$ | 21           | 52.5            |
| 18                                                                    | 3              | 1              | 3              | 3              | 3              | 3              | $\overline{2}$ | $\overline{2}$ | 3              | 3              | 26           | 65              |
| 19                                                                    | 3              | $\Omega$       | 4              | $\Omega$       | 3              | 3              | 3              | 3              | 3              | 1              | 23           | 57.5            |
| 20                                                                    | $\overline{4}$ | $\Omega$       | 4              | 0              | 4              | 0              | $\overline{4}$ | $\mathbf 0$    | 4              | $\mathbf 0$    | 20           | 50              |
| 21                                                                    | $\overline{2}$ | 2              | 3              | 3              | $\overline{2}$ | $\overline{2}$ | 3              | $\overline{2}$ | $\overline{2}$ | $\overline{2}$ | 23           | 57.5            |
| 22                                                                    | 3              | 1              | 3              | 3              | 3              | 3              | 3              | 3              | 4              | 2              | 28           | 70              |

**Tabel IV-1.** Hasil Perhitungan *System Usability Scale* (SUS)

Ln 1, Col 1

# Jurnal Geodesi Undip **Oktober 2023**

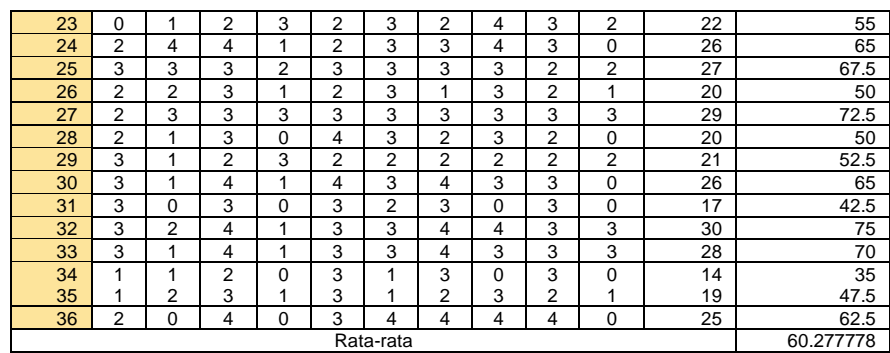

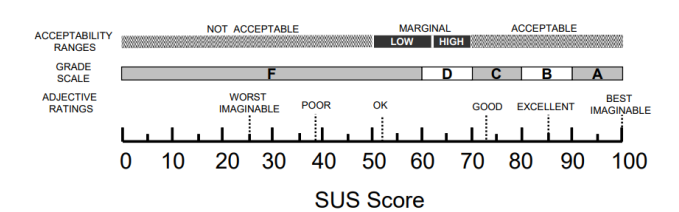

**Gambar IV-28.** Penentuan Hasil Penilaian dengan menggunakan *Acceptability*, *Grade Scale*, *dan Adjective Rating* (Bangor, Kortum & Miller, 2009)

Berdasarkan hasil perhitungan rata-rata yang telah kita dapatkan maka penentuan hasil penilaian yaitu 1) tingkat *acceptability ranges* pangguna terhadap repositori data *training site* berbasis WebGIS <https://datatrainigsite.streamlit.app/> berada pada tingkat *marginal low* yang berarti penerimaan pengguna terhadap web repositori agak buruk atau tidak memenuhi harapan mereka. Hal ini menunjukkan bahwa ada masalah kegunaan yang signifikan yang memerlukan perbaikan. Salah satu faktornya adalah *loading* yang lama ketika mencari data *training site.* 2) tingkat *grade scale* pengguna terhadap repositori data *training site* berbasis WebGIS <https://datatrainigsite.streamlit.app/> berada pada *grade* D yang menandakan nilai dari web repositori berada pada rentang dibawah rata-rata namun aplikasi dapat digunakan oleh pengguna dan butuh peningkatan yang lebih baik. 3) tingkat *adjective rantings* pangguna terhadap repositori data *training site* berbasis WebGIS <https://datatrainigsite.streamlit.app/> berada pada tingkat OK yang berarti masih dapat diterima oleh pengguna dalam penggunaan fitur dari web repositori ini dan masih membutuhkan peningkatan. Dari hasil tersebut maka perlu adanya pengembangan untuk repositori data *training site* berbasis WebGIS ini. Penutup

#### **IV.5 Kesimpulan**

Kesimpulan berdasarkan pada pembahasanpembahasan sebelumnya sebagai berikut:

1. Berdasarkan penelitian ini telah dibuat repositori data *training site* tutupan lahan berbasis WebGIS yang terdiri atas beberapa halaman yaitu halaman *home*, halaman *map*, halaman *contact us*, halaman *login*, halaman *register*, halaman *upload*, halaman *profile*, dan halaman *profile admin*. WebGIS ini juga menggunakan dua server *back-end* untuk membantu dalam pemanggilan data.

- 2. Terdapat dua server *back-end* dalam repositori *data training site* berbasis WebGIS. Server dangan kode JavaScript tersebut berfungsi untuk memanggil data pada peta. Server dangan kode python berfungsi untuk menyimpan data berupa tanggal dan hasil pembuatan gambar *area of interest* pada peta. Data ini nantinya dapat digunakan sebagai variabel dalam mengunduh dan menampilkan hasil pencarian.
- 3. Dalam pembuatan *database* terdapat tiga tabel untuk menyimpan data pada repositori data *training site* tutupan lahan berbasis WebGIS. Tabel pertama adalah tabel users yang berperan sebagai data pengguna yang dapat melakukan *login* ke dalam WebGIS tersebut. Tabel kedua adalah tabel spasial\_input\_user yang berperan sebagai penyimpanan data *training site* tutupan lahan sementara hasil unggahan dari pengguna. Data ini membutuhkan persetujuan administrator untuk bisa dipindahkan ke dalam tabel spasial\_data\_training\_site. Tabel ketiga adalah tabel spasial\_data\_training\_site yang berperan sebagai penyimpanan data *training site* tutupan lahan setelah administrator penyetujui unggahan dari pengguna. Data ini nantinya dapat dicari, ditampilkan, dan diunduh oleh semua orang yang menggunakan WebGIS ini.
- 4. Hasil pengujian *system usability scale* (SUS) sebesar 60,277778. Dari sisi *curve grading* SUS, *acceptability ranges*, *grade scale*, dan *adjective rantings* didapatkan hasil bahwa *curve grading*  SUS pengguna terhadap <https://datatrainigsite.streamlit.app/> berada pada *grade* D yang menandakan nilai dari web repositori berada pada rentang dibawah rata-rata namun aplikasi dapat digunakan oleh pengguna dan butuh peningkatan yang lebih baik, tingkat *acceptability ranges* pengguna berada pada

tingkat *marginal low* yang berarti hal ini menunjukkan bahwa ada masalah kegunaan yang signifikan yang memerlukan perbaikan, tingkat *grade scale* berada pada kategori D yang menandakan nilai dari web repositori berada pada rentang dibawah rata-rata namun aplikasi dapat digunakan oleh pengguna dan butuh peningkatan yang lebih baik, dan tingkat *adjective rantings* berada pada kategori OK yang berarti masih dapat diterima oleh pengguna dalam penggunaan fitur dari web repositori ini dan masih membutuhkan peningkatan. Dapat disimpulkan bahwa WebGIS masih perlu pengembangan dan evaluasi yang lebih lanjut agar dapat digunakan lebih optimal.

#### **IV.6 Saran**

Saran untuk kebaikan penelitian selanjutnya sebagai berikut:

- 1. Pada WebGIS dapat dikembangkan dengan menambahkan fitur seperti analisis tutupan lahan secara automatis.
- 2. Perlu membuat tampilan WebGIS dengan interface yang lebih menarik.
- 3. Dapat menambahkan fitur penyimpanan tutupan lahan berdasarkan bentuk poligon sehingga dapat menampilkan luas dari tutupan lahan tersebut.
- 4. Fungsi *website* dapat ditambahkan fitur untuk melakukan klasifikasi tutupan lahan.

#### **DAFTAR PUSTAKA**

- Afrina, C. (2017). Master Plan Desain dan Implementasi Sisitem Informasi. *LIBRIA, 9*, 197-210.
- Aminudin, Basren, B., & Nuryasin, I. (2019). Perancangan Sistem Repositori Tugas Akhir Menggunakan Progressive Web App (PWA). *Techno.COM*, 154-165.
- Arifin, M., & HS, R. H. (den 2 Oktober 2017). Perancangan Sistem Informasi Pusat Karir Sebagai Upaya Meningkatkan Relevansi Antara Lulusan dengan Dunia Kerja Menggunakan UML () 2017. *ICT-TECH*, 42- 49.
- Badan Standarisasi Nasional. (2010). Klasifikasi Penutup Lahan. Jakarta, Indonesia.
- Baja, S. (2012). *Perencanaan Tata Guna Lahan dalam Pengembangan Wilayah.* Yogyakarta: CV. ANDI OFFSET.
- Bernstein, P. A., & Dayal, U. (1994). An Overview of Repository Technology . *Proceedings of 20th International Conference on Very Large Data Bases*, (ss. 705-713). Santiago.
- Bevan, N., Carter, J., Earthy, J., & Geis, T. (2016). New ISO Standards for Usability, Usability Reports and Usability Measures. *International Conference on Human-Computer Interaction*, (ss. 268-278). Toronto.
- Brooke, J. (1995). *SUS: A quick and dirty usability scale.* United Kingdom: Redhatch Consulting Ltd.
- Hirai, J., Raghavan, S., Garcia-Molina, H., & Paepcke, A. (2000). WebBase: a repository of Web pages. *Computer Network 33*, 277-293.
- JH, A. R., & Prastowo, A. T. (2021). Rancang Bangun Aplikasi Berbasis Web Sistem Informasi Repository Laporan PKL Siswa (Studi Kasus SMK N 1 Terbanggi Besar). *Jurnal Teknologi dan Sistem Informasi (JTSI)*, 26-31.
- Sampurno, R. M., & Thoriq, A. (2016). Klasifikasi Tutupan Lahan Menggunakan Citra Landsat 8 Operational Land Imager (OLI) di Kabupaten Sumedang. *Jurnal Teknotan*, 62-71.
- Sukoharsono, E. G., & Con-Hons, M. (2008). *Sistem Informasi Manajemen.* Malang: Surya Pena Gemilang .
- Sulianta, F. (2019). *Strategi Merancang Arsitektur Sistem Informasi Masa Kini.* Jakarta: Elex Media Komputindo.
- Sumantri, S. H., Supriyatno, M., Sutisna, S., & Widana, I. D. (2019). *Sistem Informasi Geografi (Geographic Information System) Keretanan Bencana.* Jakarta: CV. Makmur Cahaya Ilmu.
- Suyatna, A. (2003). Hubungan Tingkat Kerusakan Kebakaran Hutan Dengan Indeks Vegetasi Menggunakan Data Satelit Landsat Thematic Mapper Multi-Temporal. *Jurnal Pendidikan MIPA* , 1-6.
- Upton, D. (2007). *CodeIgniter for Rapid PHP Application Development.* Birmingham: Packt Publishing Ltd.
- Waljiyanto. (2003). *Sistem Basis Data: Analisis dan Pemodelan Data.* Yogyakarta: Graha Ilmu.
- Wardana. (2010). *Menjadi Master PHP dengan Framework CodeIgniter.* Jakarta: Elex Media Komputindo.
- Zulfajria, Danoedoro, P., & Murti, S. H. (2021). Klasifikasi Tutupan Lahan Data Landsat-8 OLI Menggunakan Metode Random Forest. *Jurnal Penginderaan Jauh Indonesia*.